## 行事曆與應用(九)

這個教學能讓您:一、在行事曆裡建立一個約會,二、使用週期性行事曆,三、會 議邀請

週期性約會,可以以每天、每週、每月、每年為週期設置。

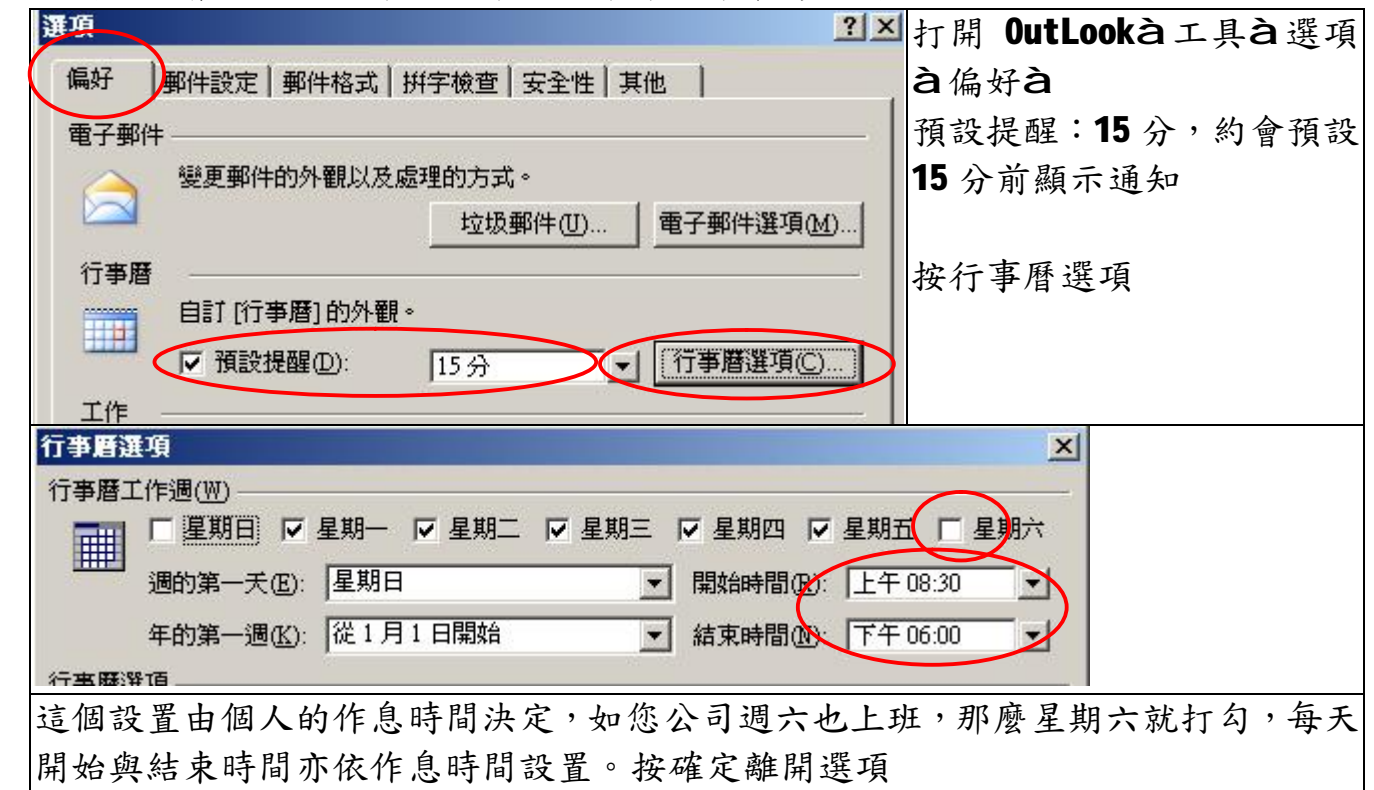

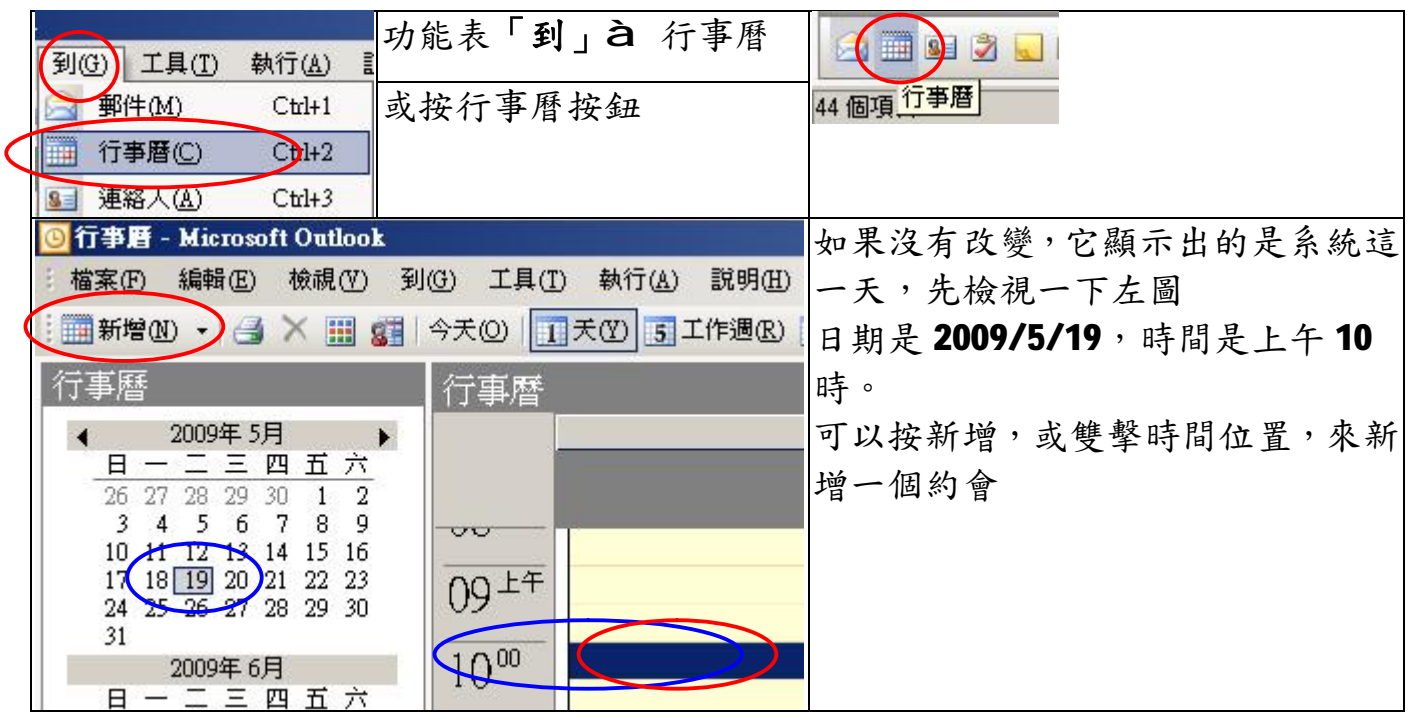

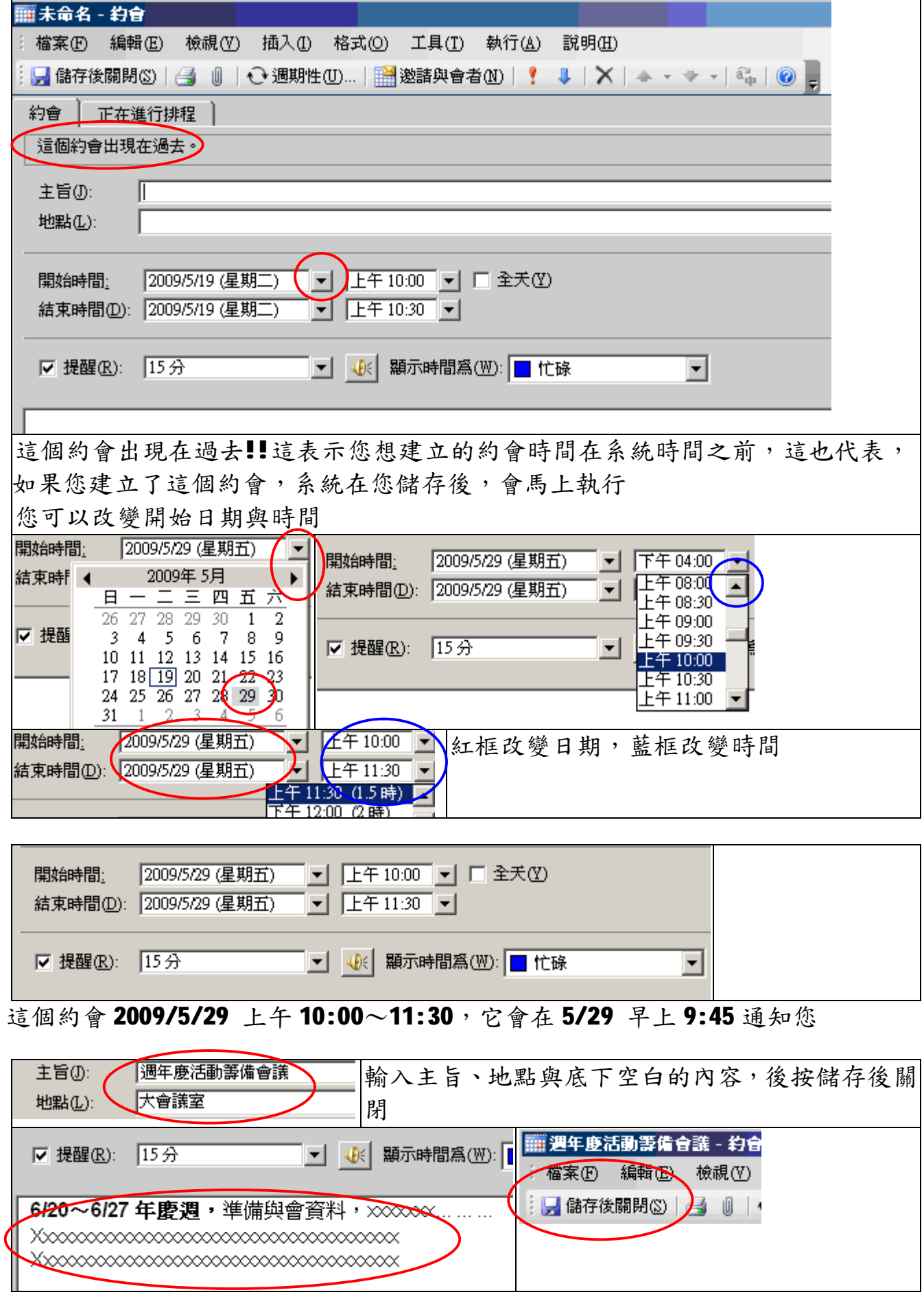

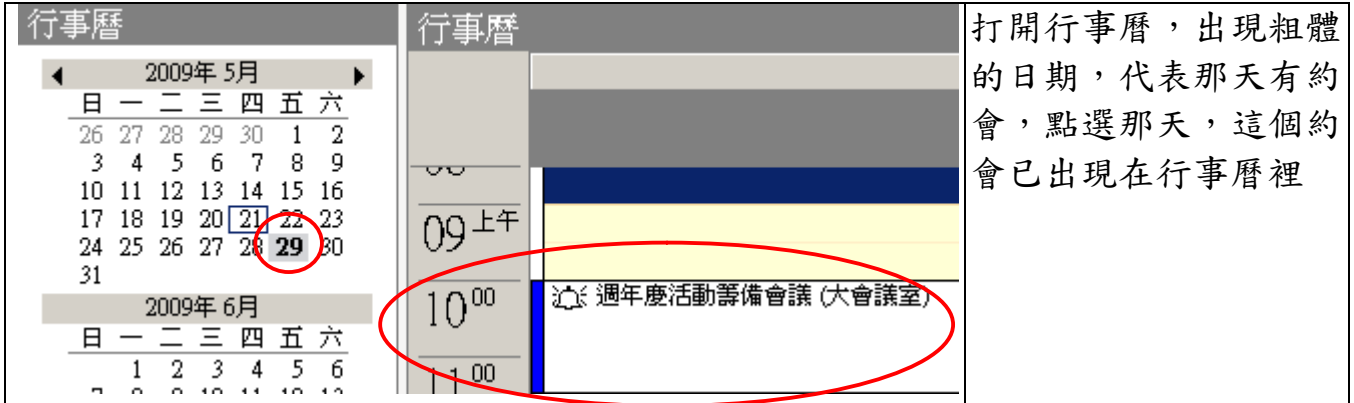

## **週期性行事曆應用:**

例子:每月5日,要繳電話費,每月25日信用卡結帳日,電話費忘了繳,頂多停 機,補繳就是,信用卡繳費過期,信用評等降級,這可很嚴重、、、 因此,電話費我們可以設每月5日執行,信用卡部份,25日如果遇到週日或假日, 銀行要是沒上班,一樣會誤事,因此我們要至少要提前三日提醒。

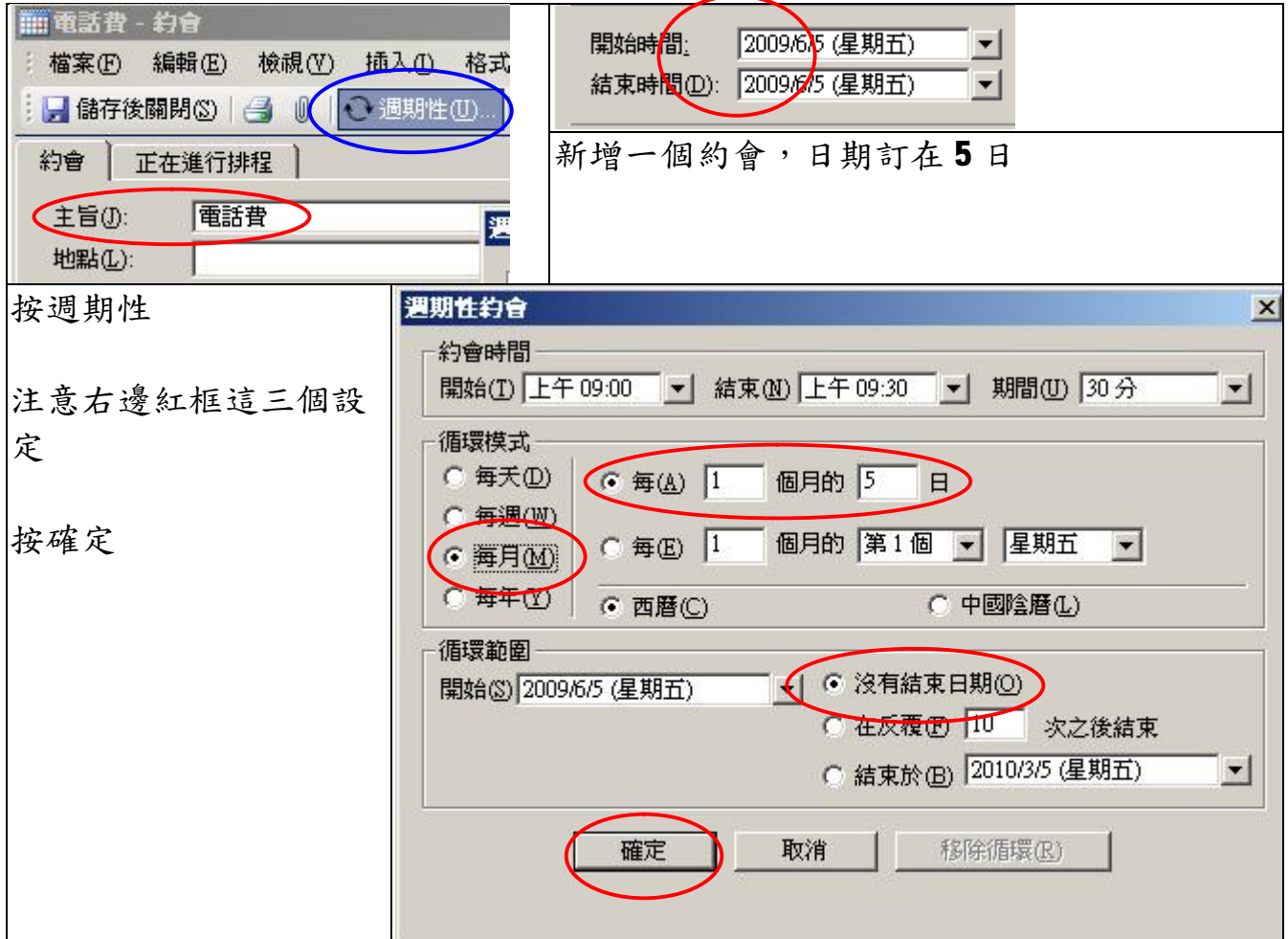

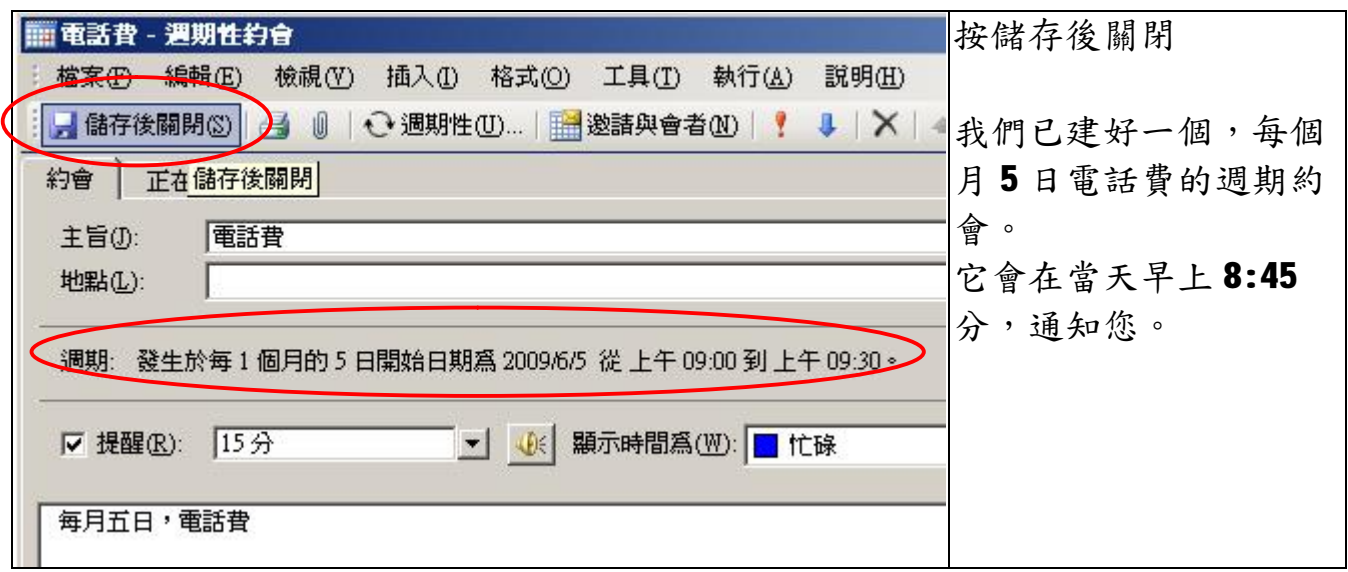

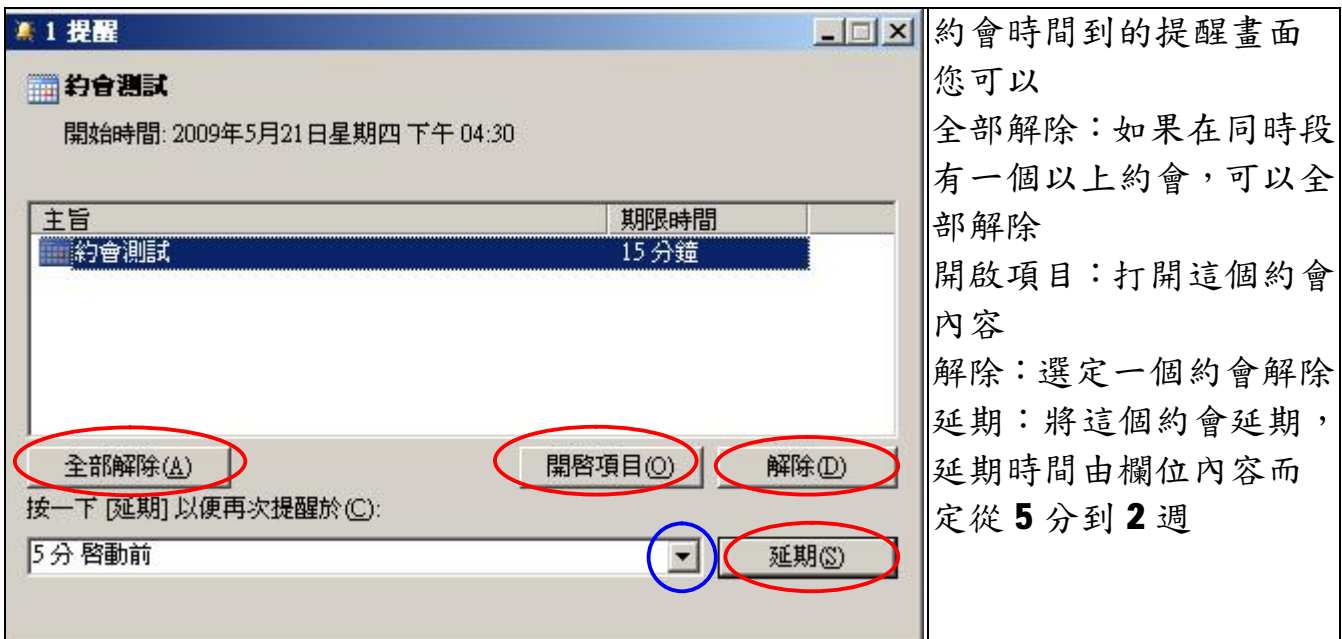

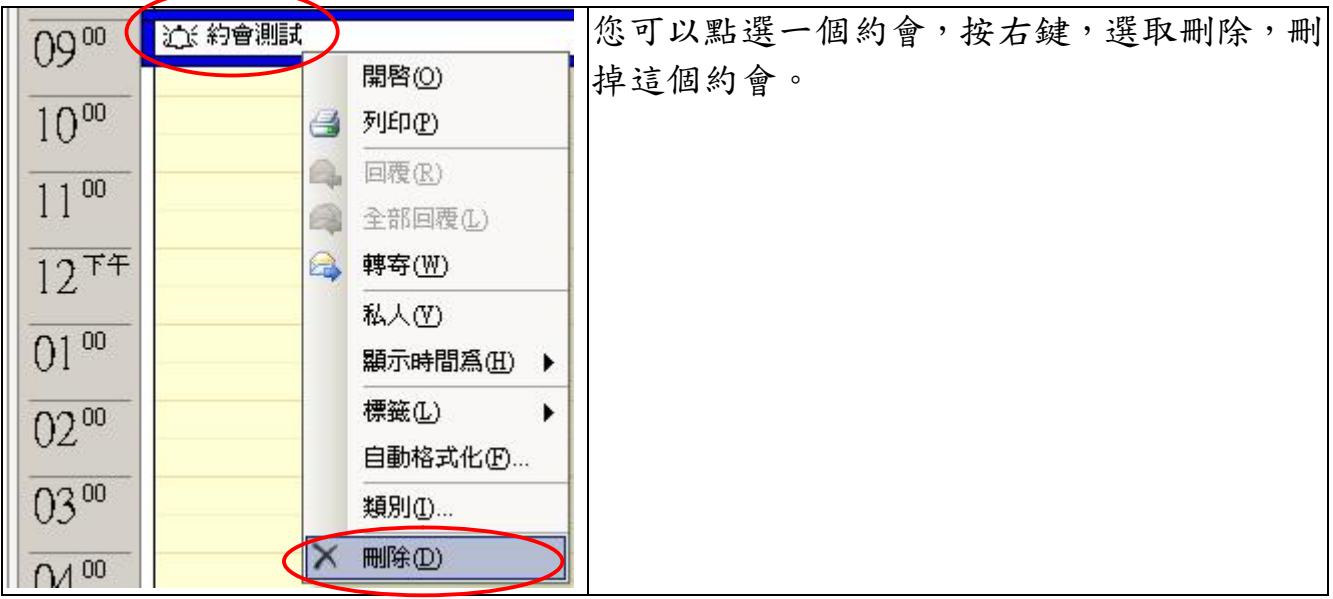

 $\overline{\phantom{0}}$ 

## **會議邀請**

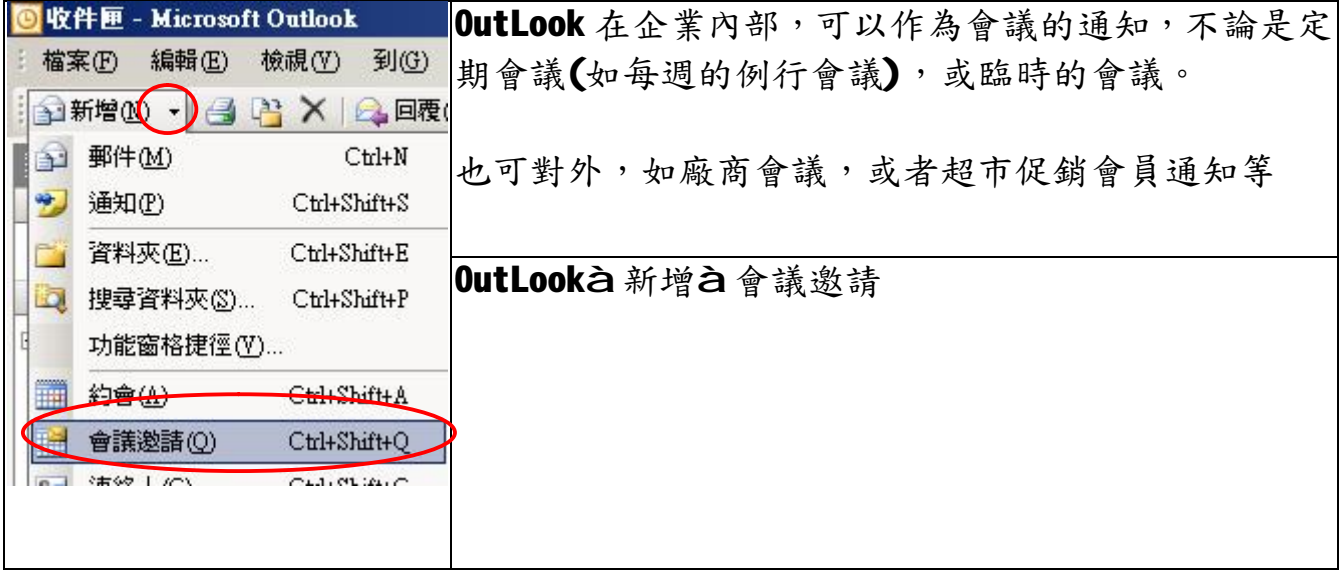

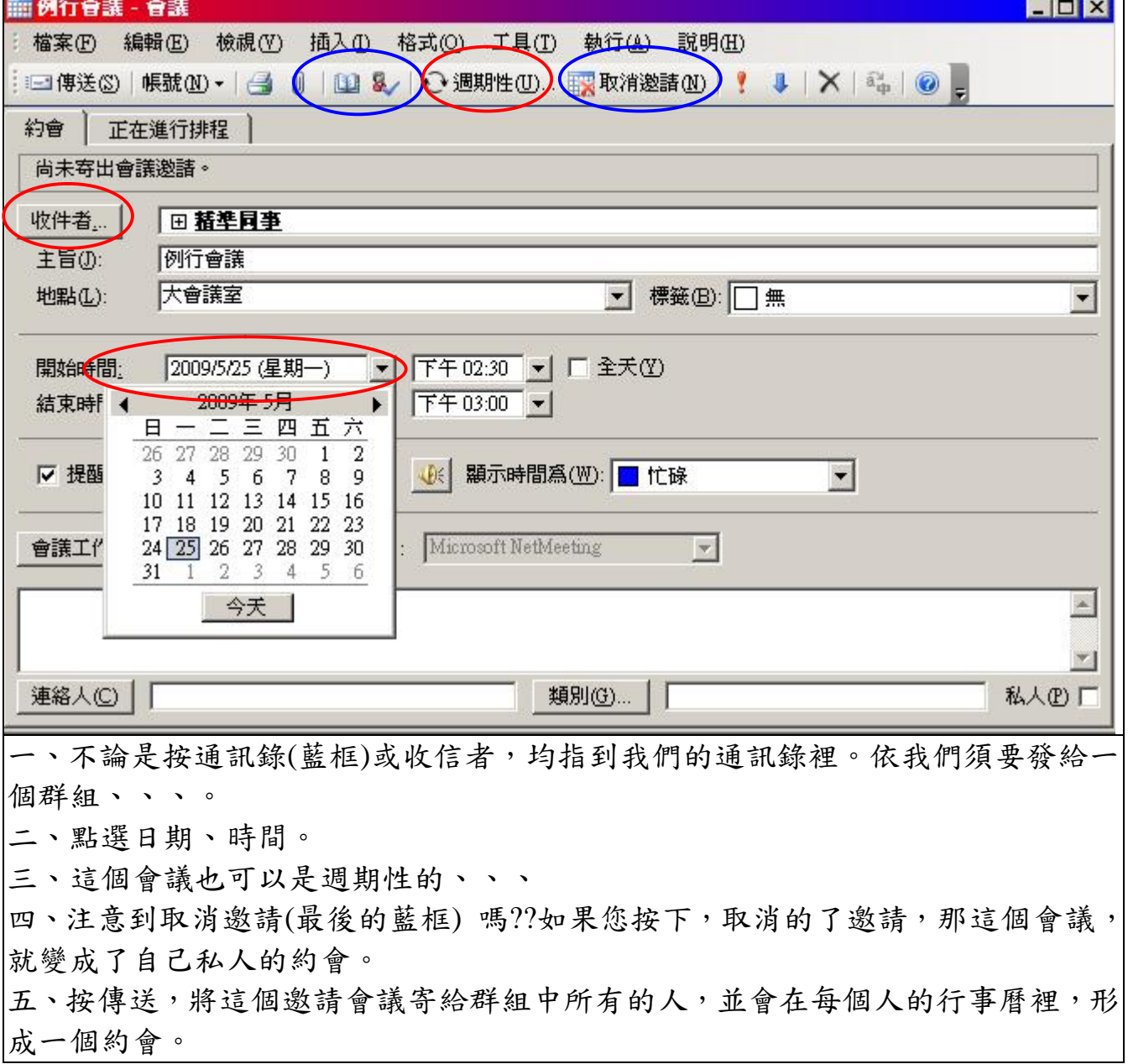

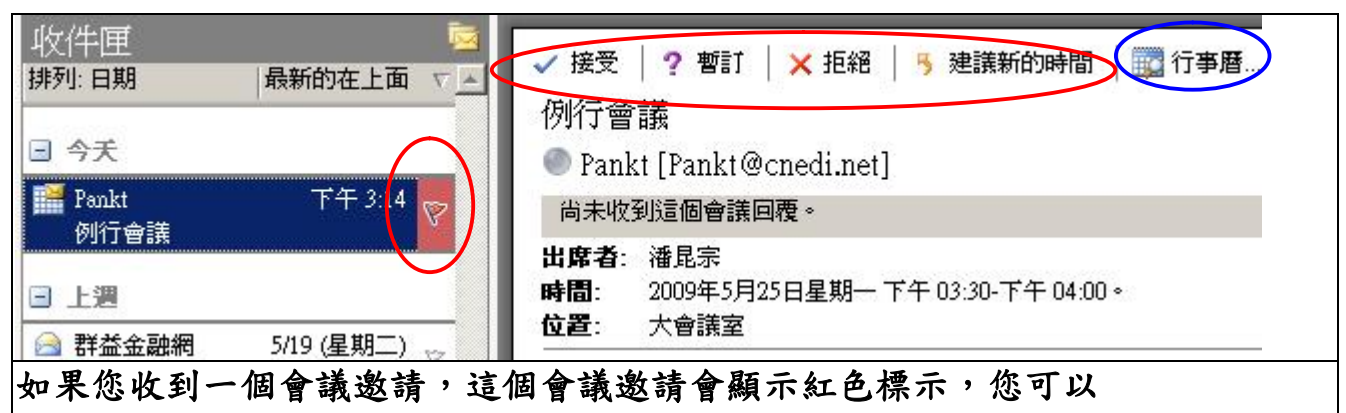

**一、 對這個會議做一些回應,如接受、拒絕(無法出席)、、、。這些回應會返回 給寄信人。**

## **二、 如果您檢視行事曆(藍框),這個約會,已經放在裡面了、、、**

**如果您有使用 Win CE 的 PDA 設備,如 PDA 手機,當您須要與電腦進行同步時,系 統會將這個行事曆同步到您的手機裡。**

**福州市六一北路 328 號金安大廈(金源花園 B 座)1506 室** 電 話:0591-87555395 傳 真:0591-87555522<br>客服專線:0591-87535895 服務手機:13950393985<br>網址:<mark><http://www.fzjz.cn></mark> E-Mail:<mark>[fzjz@CnEdi.net](mailto:fzjz@CnEdi.net)</mark>